## **AVR172: Sensorless Commutation of Brushless DC Motor (BLDC) using ATmega32M1 and ATAVRMC320**

## **Features**

- **Robust sensorless commutation control**
- **Ramp-up sequence**

## **References**

- [1] ATmega32M1 Data sheet
- [2] AVR194: Brushless DC Motor Control using ATmega32M1
- [3] AVR430: MC300 Hardware User Guide
- [4] AVR470: MC310 User Guide
- [5] AVR471: MC320 Getting Started Guide
- [6] AVR928: Sensorless methods to drive BLDC motors

## **1 Introduction**

This application note describes how to implement a sensorless commutation of BLDC motors with the ATAVRMC320 development kit.

The ATmega32M1 is equipped with integrated peripherals that reduce the number of external components required in a BLDC application. The ATmega32M1 is suitable for sensorless commutation and for commutation with Hall sensors as well, but this application note focuses on the sensorless commutation.

The AVR928 Application Note describes the theory of the sensorless control method and must be carefully read first.

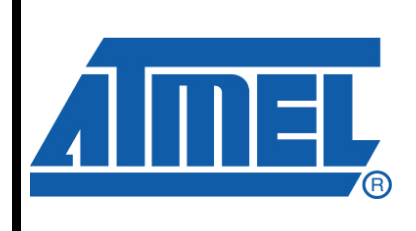

**8-bit Microcontrollers** 

# **Application Note**

Rev. 8306B-AVR-05/10

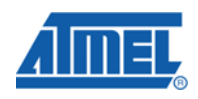

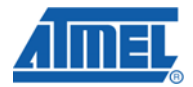

## **2 Hardware**

The hardware includes the ATAVRMC310 and ATAVRMC300 boards which are the two parts of the ATAVRMC320 Starter kit.

Please refer to the ATAVRMC300 and ATAVRMC310 user guides :

- AVR430: MC300 Hardware User Guide
- AVR470: MC310 Hardware User Guide

## **2.1 MC310 jumpers setting**

The AVR172 firmware has been developed with the following jumper settings:

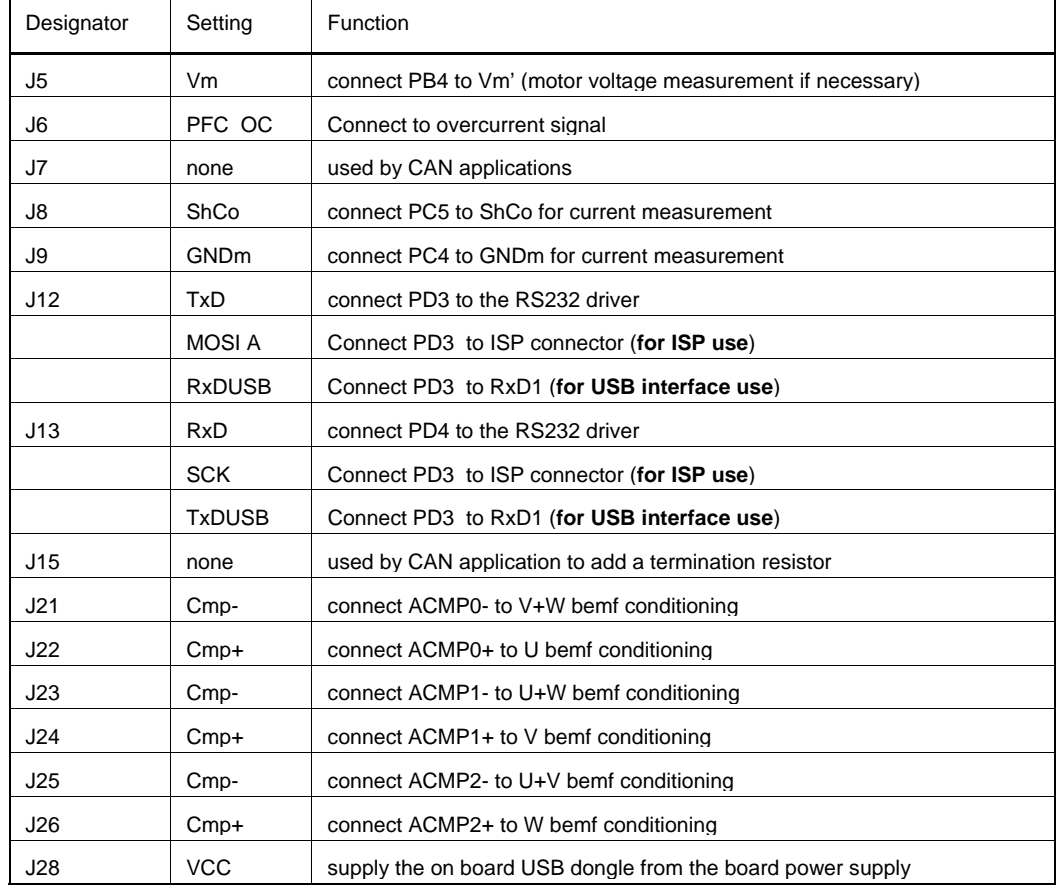

#### Table 2-1.ATAVRMC310 jumpers setting for sensorless control

See also following picture of MC310 Jumpers configurations :

# **AVR172**

**Figure 1. MC310 Jumpers configuration** 

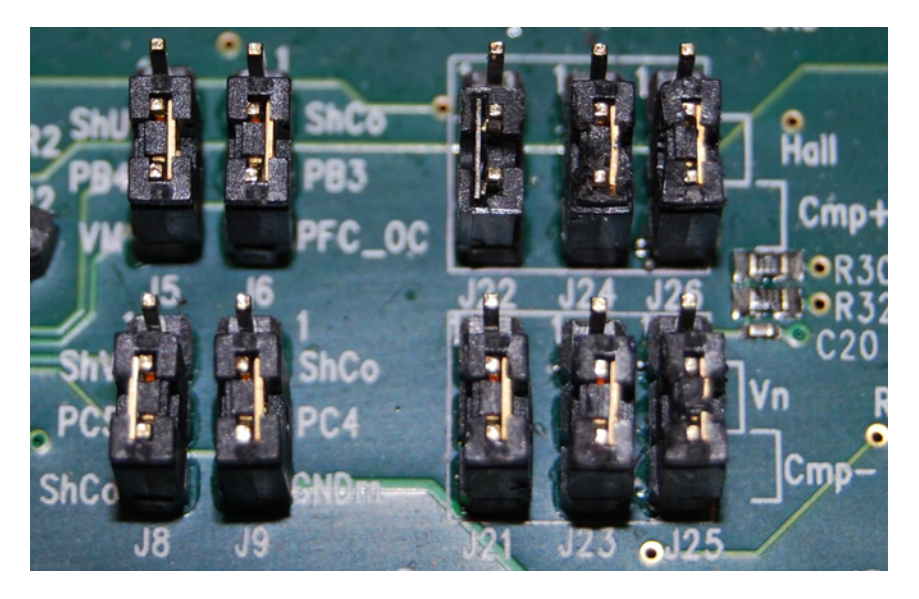

## **2.2 MC300 jumper settings**

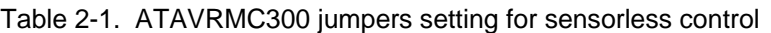

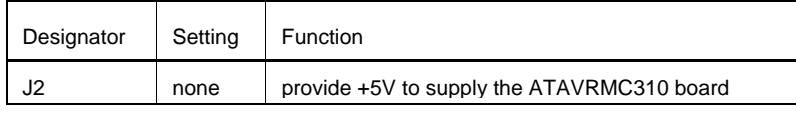

On ATAVRMC300, Vm and Vin connectors can be supplied from the same +12V/7A power supply. Nevertheless a separate +12V/1A can also be used to supply the Vin (processor supply voltage).

## **2.3 Power-supply**

This firmware example has been configured according to a power-supply Vm=12V. This power-supply must be able to provide up to 4A output current.

## <span id="page-2-0"></span>**2.4 Motor**

The BLDC motor provided inside MC320 and MC300 Motor Control Kit has the following characteristics:

Manufacturer : TECMOTION Number of phases : 3 Number of poles : 8 (4 pairs) Rated voltage : 24V

Rated speed : 4000 rpm

Rated torque : 62.5 Nm

Torque constant : 35 Nm/A = **k\_tau**

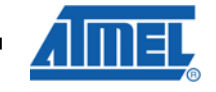

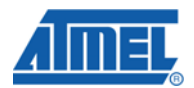

Line to Line Resistance : 1.8 ohm = **R** Back EMF : 3.66 V/Krpm = **k\_e** Peak current : 5.4A

As Vm=12V, the rated speed will be 2000 rpm.

## **2.5 ATmega32M1 Configuration**

ATmega32M1 must be programmed to run at 16MHz using PLL (set corresponding Fuse bits).

The CKDIV8 fuse must be disabled.

Extended/High/Low Fuses configurations are : FF/DF/F3

## **2.6 Technical Advices**

### **2.6.1 Disconnecting the BLDC Motor**

The BLDC motor must not be disconnected while it is running or while its coils carry current. It is allowed to disconnect a BLDC motor if the PWM duty cycle is 0% and the rotor is at rest so that no current is driven through the coils. Be careful, when stopping the power supply or PWM, a BLDC motor with a high moment of inertia is able to run for a relatively long time.

#### **2.6.2 Ground and Power Wirings**

One design its own board has to take care of the ground wiring and power wiring. The power supply of the processor and additional signal conditioning components (e.g. additional fast comparators, operational amplifiers, …) has to be decoupled from the motor power supply. The ground connection has to be of low resistance and low inductance to prevent against voltage drop and noise due to high currents. A ground plane within a multi layer PCB is recommended for proper operation.

## **3 Firmware**

The example firmware is based on the Sensorless method described in AVR928 Application Note.

It is operating in sensorless mode using the ATmega32M1 internal comparators. Hall sensor wires of the BLDC motor of the kit can remain unconnected.

The source file directory embeds an html documentation which can be opened through the readme.html file.

The theory of the different tasks has been detailed in AVR928. The application to ATmega32M1 is detailed in following sections.

## **3.1 Main Flow chart**

The firmware main flowchart is described below :

# **AVR172**

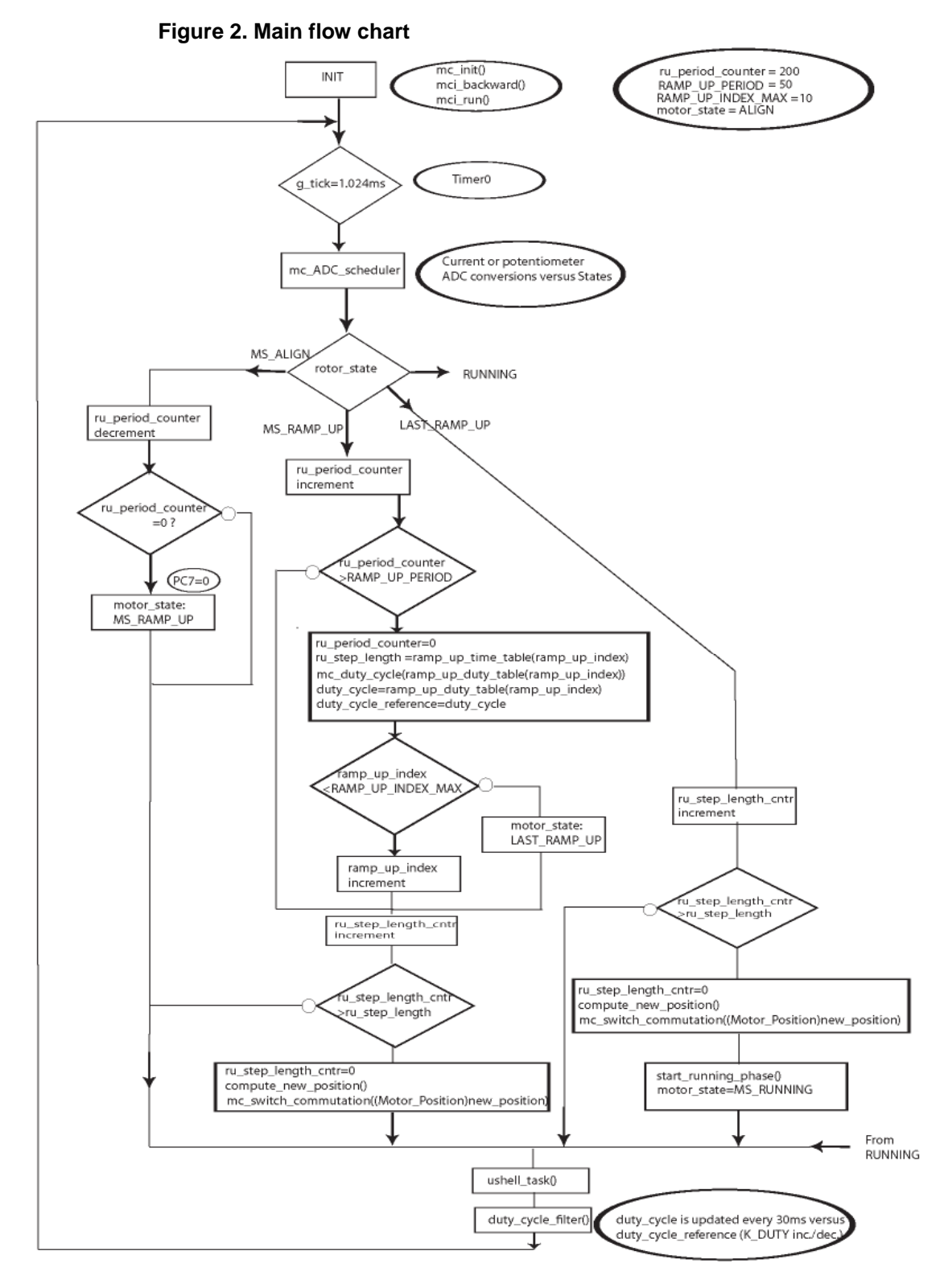

The tasks are scheduled thanks to the g\_tick produced each 1.024ms with Timer0.

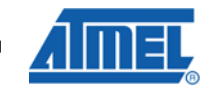

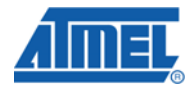

## **3.2 MS\_ALIGN phase**

The ALIGN phase forces the motor at a specific position. The time of this phase is controlled with ALIGN\_TIME constant which is the ru\_period\_counter initial value (200 for MC310 motor).

## **3.3 RAMP\_UP phase**

The ramp-up charateristics (duty-cycles and times) are stored in two tables:

- ramp\_up\_duty\_table[] : which provides the duty\_cycle of the step
- ramp\_up\_time\_table[] : which provides the length of the step (ru\_step\_length)

These two tables are specific to the motor and the application.

The scanning of the step sequences and the monitoring of the step length are achieved thanks to three independant counters :

- ru\_step\_length\_cntr : which counts the commutation time (up to ru\_step\_length variable)

- ru\_period\_counter : which counts the step length (up to RAMP\_UP\_PERIOD constant)

- ramp up index : which counts the step numbers (up to RAMP\_UP\_INDEX\_MAX constant)

The figure below provides a waveform of steps timing :

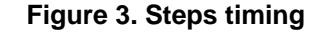

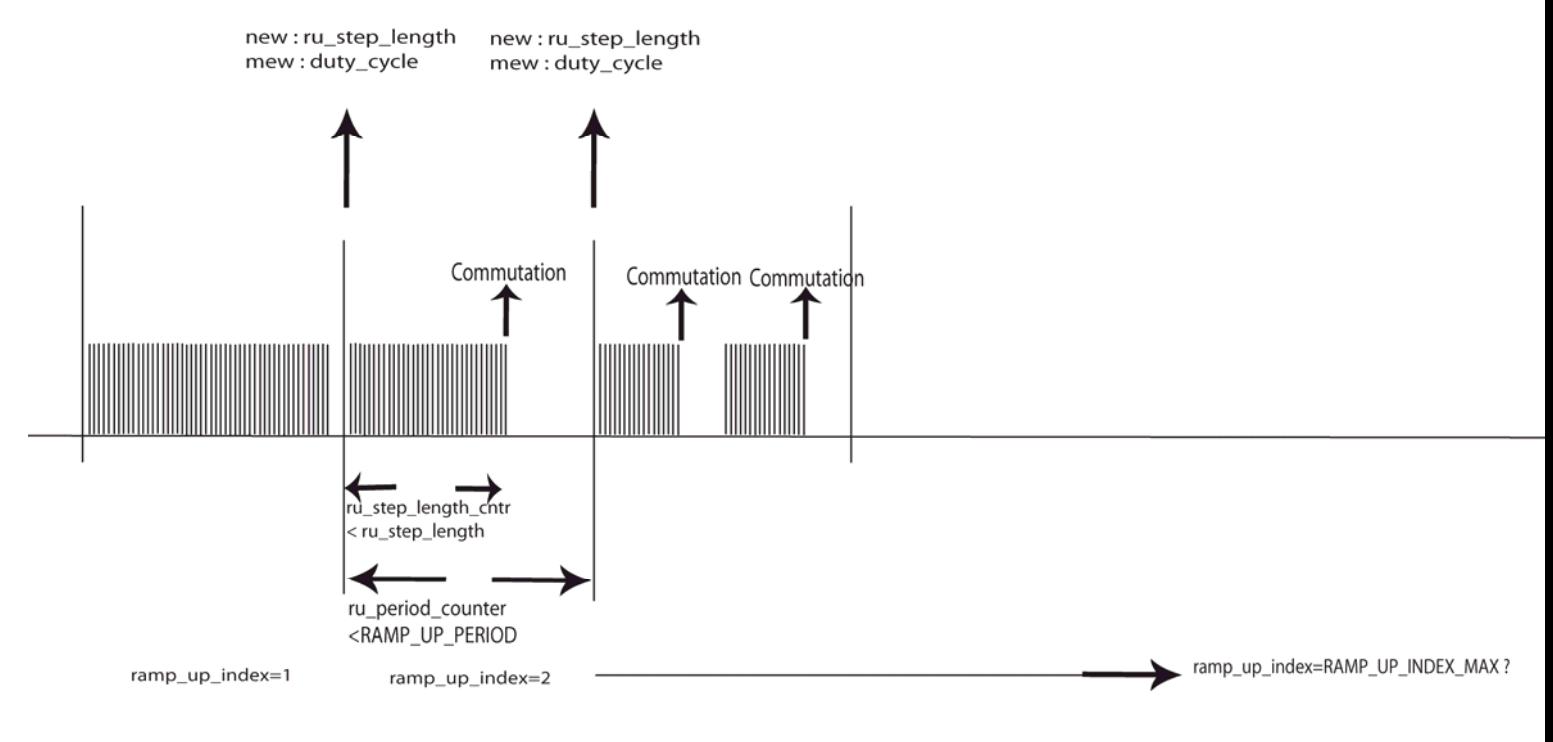

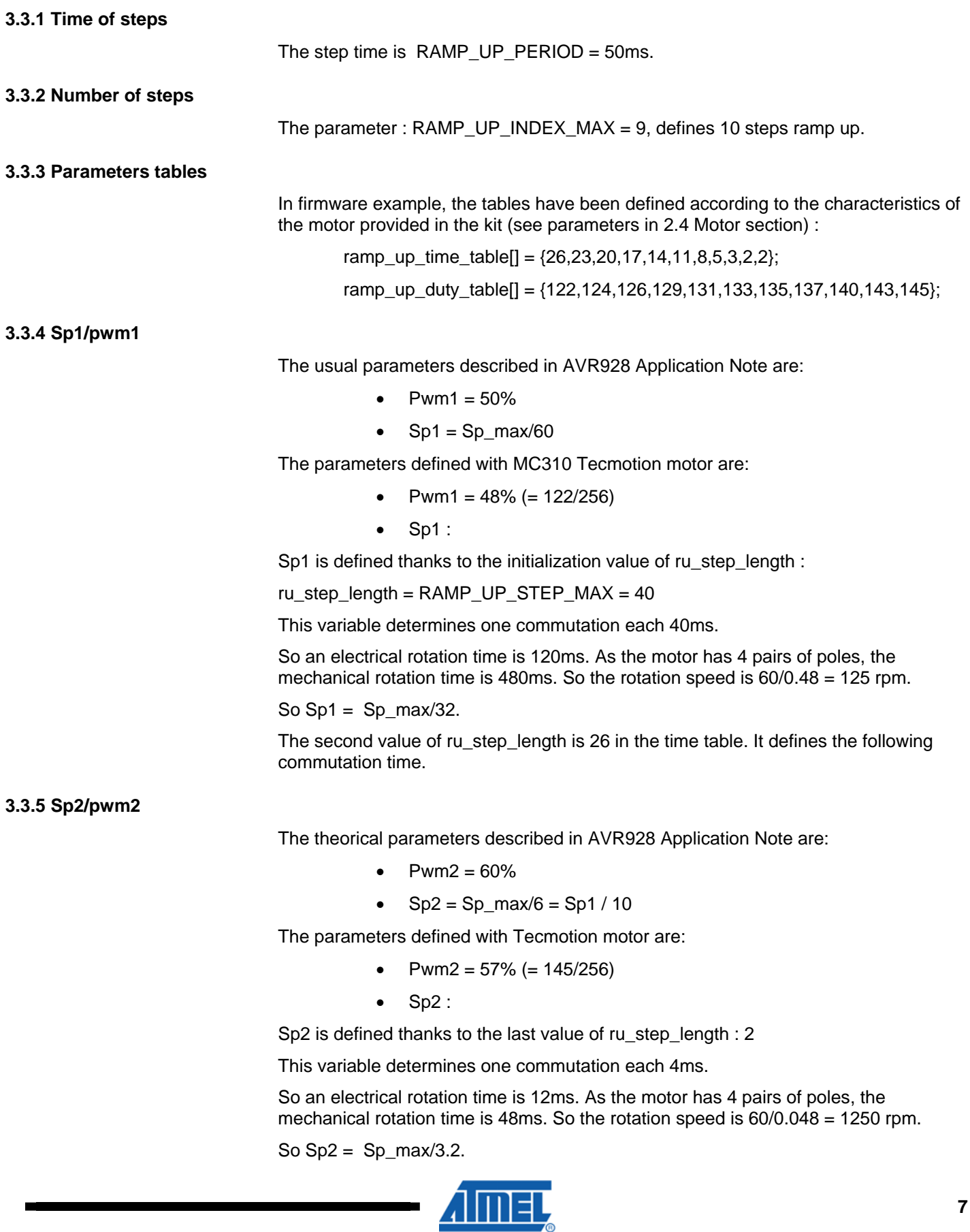

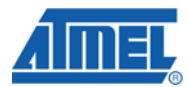

This confirms also the usual ratio = 10 between Sp1 and Sp2 which is defined in AVR498 Application Note.

## **3.4 LAST\_RAMP\_UP phase**

To avoid a shorten last step, this phase monitors the last ramp-up step to guarantee it is ended properly before running in closed loop.

## **3.5 RUNNING Phase**

## **3.5.1 Closed-loop block diagram**

The Running phase is a sensorless closed loop which block diagram is following :

### **Figure 4. Closed-loop block diagram**

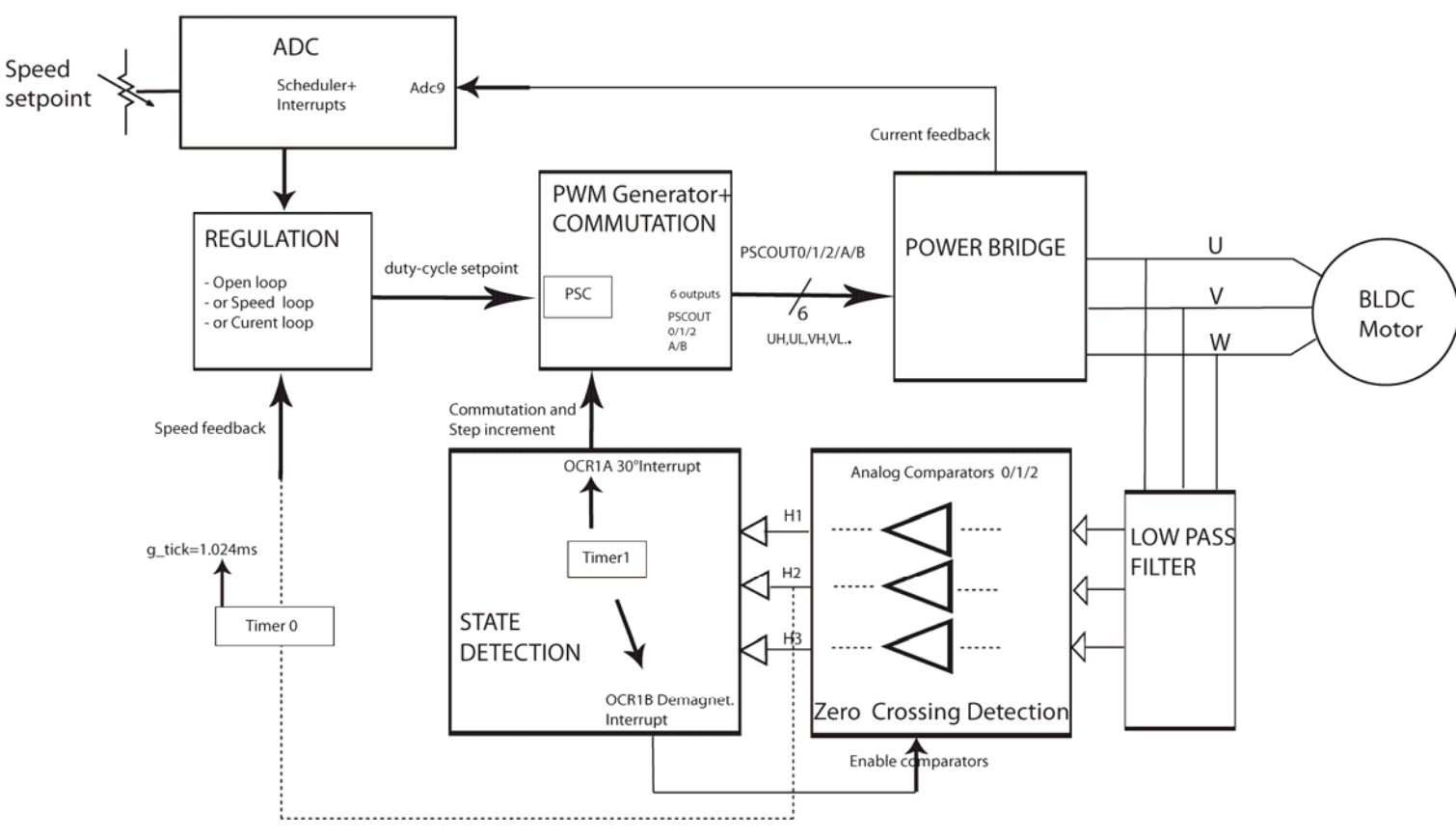

## **SENSORLESS CONTROL**

#### **3.5.2 Running flowchart**

The flowchart is following :

#### **Figure 5. Closed-loop flowchart**

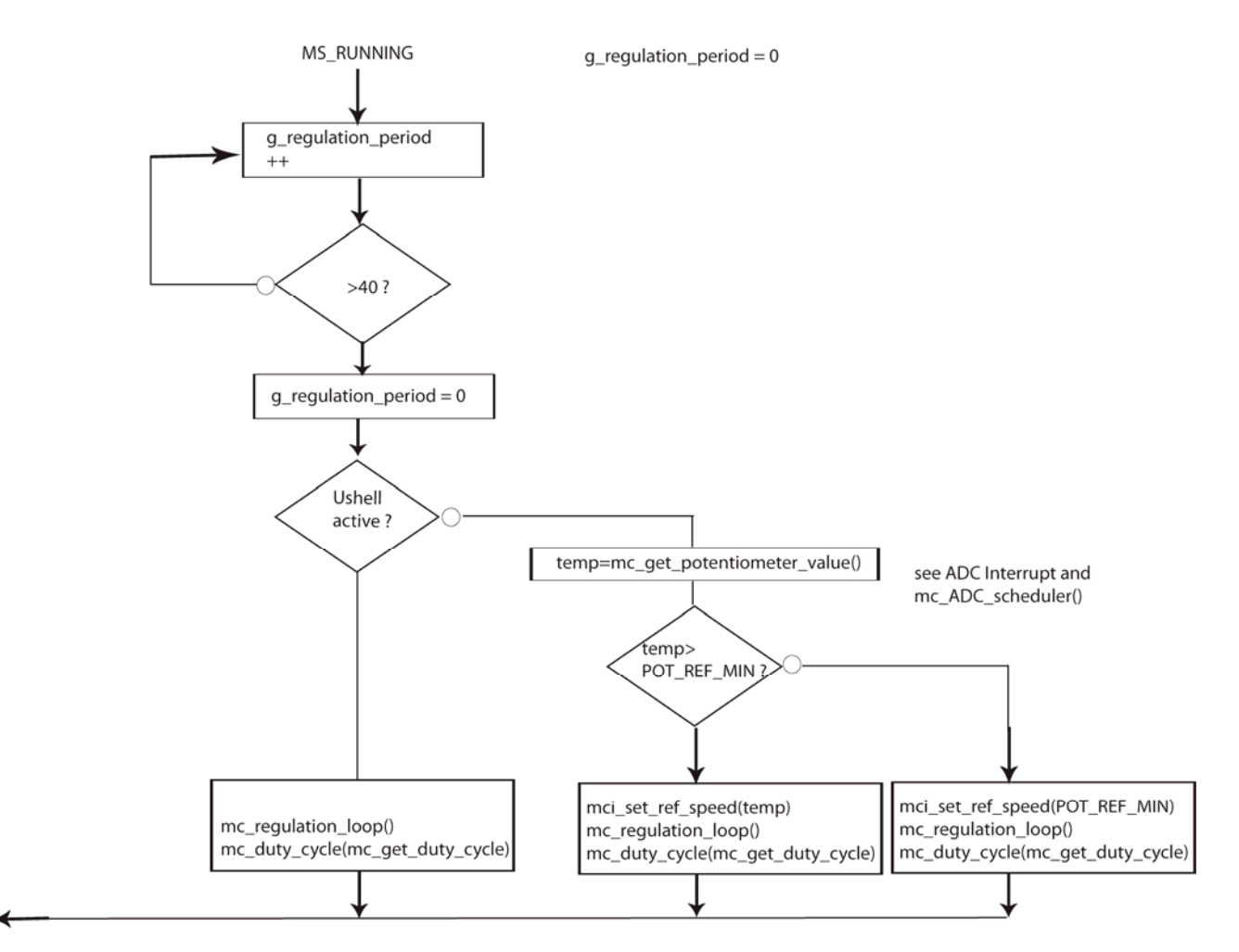

*Motor\_state* is kept equal to MS\_RUNNING

*mci\_set\_ref\_speed()* function updates the speed setpoint according to the potentiometer adjustment or the speed command received on serial transmission.

In *mc\_regulation\_loop()* function, *duty\_cycle\_reference* is the duty\_cycle variable which controls the PWM generator. This variable is the result of following functions :

• In OPEN\_LOOP:

*mci\_set\_ref\_speed()* function

• In SPEED\_LOOP:

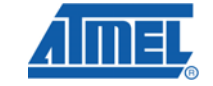

•

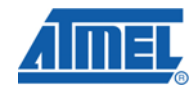

*mc\_control\_speed(2\*mci\_get\_ref\_speed())* 

*duty-cycle\_reference* is calculated from *ref\_spe*ed and from monitored *mci\_get\_measured\_speed()* 

*measured\_speed = (KSPEED \* 4) / mci\_measured\_period* 

with *mci* measured period calculated in the Interrupt vector of Analog Comparator 1. This interrupt uses Timer 0 to compute the period.

• In CURRENT\_LOOP :

*mc\_control\_current(mc\_get\_potentiometer\_value()* 

### **3.5.3 Sensorless Detection and Commutation Management**

The analog comparators 0, 1 and 2 are used to detect the zero crossing of the U, V and W phases.

The timer 1 is used to monitor the time between two consecutive zero crossings. This time corresponds to one sector of the electrical rotation of the motor. It equals 60° of the entire electrical period of the motor.

When a zero crossing event occurs, the timer 1 value is stored. Then this value is divided by 2 (providing the 30° time) and loaded into the Compare A register of timer 1. Then this value is added to the half of itself to provide the 45° time and loaded into the Compare B register of timer 1.

The timer 1 compare A event occurs 30° after the zero crossing. It activates the next commutation state and masks the zero crossing to avoid the discharge of the inductance (demagnetization) pulse generated at the end of a step when the active switches are released.

Due to the inductance of the motor coils, a voltage equals to -Ldi/dt is generated, the demagnetization is done through the diodes of the power bridge.

The timer 1 compare B event releases the zero crossing mask : enables the comparator n interrupt according to the motor step variable. This Timer1 interrupt provides the demagnetization mask delay.

# **AVR172**

## <span id="page-10-0"></span>**4 RS232 Communication with firmware**

## **4.1 Connecting ATAVRMC310 to use the RS232 interface**

Connect PC com port to the ATAVRMC310 RS232 connector through a direct cable.

The serial configuration is:

- 38400 bauds,
- 8 bit data bit,
- 1 stop bit,
- no handshake,

## **4.2 PC applications**

User can communicate with firmware through RS232 with usual PC serial communication applications (i.e. Hyperterminal) or the Atmel "Motor Control Center" application which can be downloaded from Atmel web at url : [http://www.atmel.com](http://www.atmel.com/)

#### **4.2.1 PC Terminal : RS232 Messages and Commands**

At power up the following welcome message is received on terminal :

"ATMEL Motor Control Interface".

The following commands can be sent to the firmware:

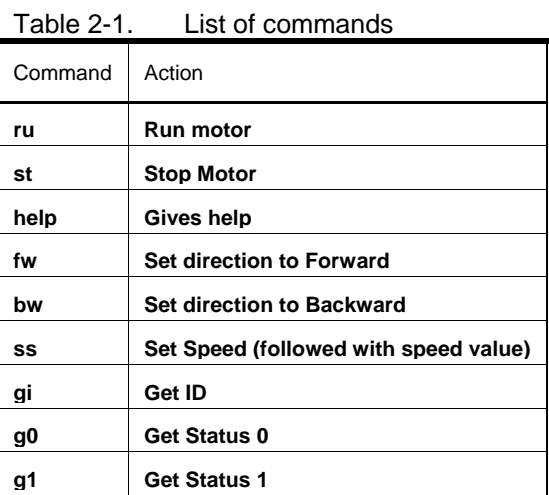

#### **4.2.2 Motor Control Center**

The User Guide is available in Install directory at URL :

C:\Program Files\Atmel\Motor Control Center\help\Overview.htm

The AVR172 Target must be selected first to get the right configuration :

To select a target, execute the **File > Select Target** command or click the button in the toolbar. The following dialog pops up:

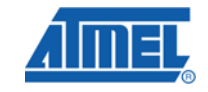

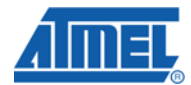

#### **Figure 6. Motor Control Center Interface**

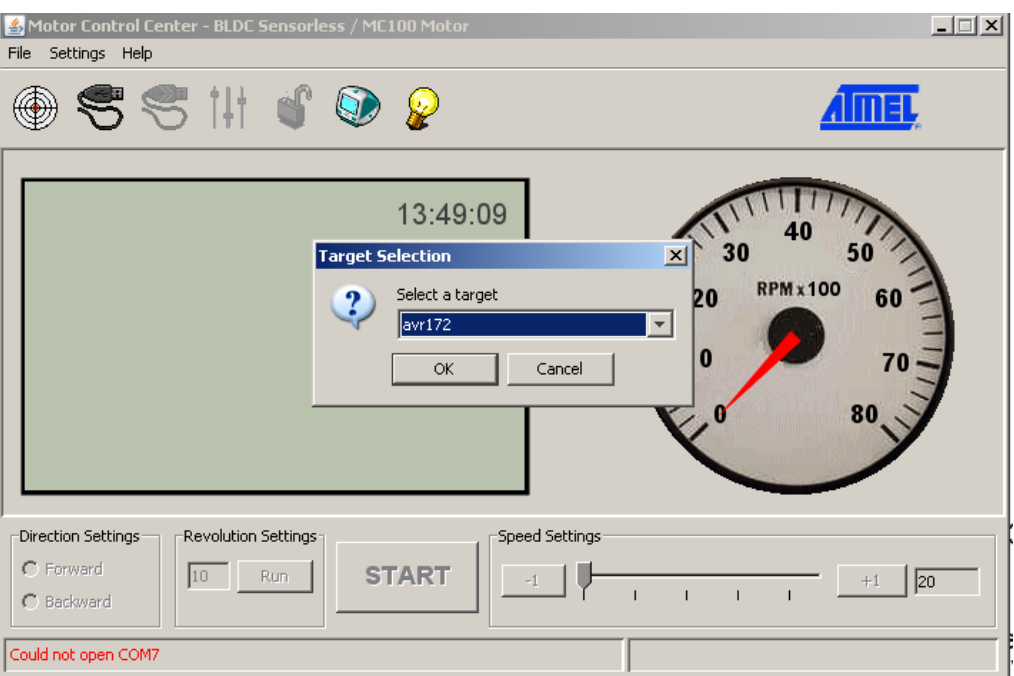

## **5 USB communication**

Communication can be achieved from PC to USB connector of MC310 board.

The AVR470, MC310 Hardware User Guide details the configuration to be achieved.

Communication port becomes a Virtual Com port. Same tools as described in section [4](#page-10-0) ([RS232 Communication with firmware](#page-10-0)), can be used through this Virtual Com port.

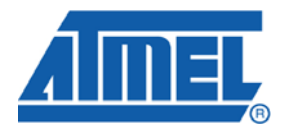

#### **Headquarters International**

*Atmel Corporation* 2325 Orchard Parkway San Jose, CA 95131 USA Tel: 1(408) 441-0311 Fax: 1(408) 487-2600

*Atmel Asia* Unit 1-5 & 16, 19/F BEA Tower, Millennium City 5 418 Kwun Tong Road Kwun Tong, Kowloon Hong Kong Tel: (852) 2245-6100 Fax: (852) 2722-1369

*Atmel Europe* Le Krebs 8, Rue Jean-Pierre Timbaud BP 309 78054 Saint-Quentin-en-Yvelines Cedex France Tel: (33) 1-30-60-70-00 Fax: (33) 1-30-60-71-11

*Atmel Japan*

9F, Tonetsu Shinkawa Bldg. 1-24-8 Shinkawa Chuo-ku, Tokyo 104-0033 Japan Tel: (81) 3-3523-3551 Fax: (81) 3-3523-7581

#### **Product Contact**

*Web Site* <http://www.atmel.com/>

*Technical Support* [avr@atmel.com](mailto:avr@atmel.com)

*Sales Contact* [www.atmel.com/contacts](http://www.atmel.com/contacts)

*Literature Request* [www.atmel.com/literature](http://www.atmel.com/literature)

**Disclaimer:** The information in this document is provided in connection with Atmel products. No license, express or implied, by estoppel or otherwise, to any intellectual property right is granted by this document or in connection with the sale of Atmel products. **EXCEPT AS SET FORTH IN ATMEL'S TERMS AND CONDITIONS OF SALE LOCATED ON ATMEL'S WEB SITE, ATMEL ASSUMES NO LIABILITY WHATSOEVER AND DISCLAIMS ANY EXPRESS, IMPLIED OR STATUTORY WARRANTY RELATING TO ITS PRODUCTS INCLUDING, BUT NOT LIMITED TO, THE IMPLIED WARRANTY OF MERCHANTABILITY, FITNESS FOR A PARTICULAR PURPOSE, OR NON-INFRINGEMENT. IN NO EVENT SHALL ATMEL BE LIABLE FOR ANY DIRECT, INDIRECT, CONSEQUENTIAL, PUNITIVE, SPECIAL OR INCIDENTAL DAMAGES (INCLUDING, WITHOUT LIMITATION, DAMAGES FOR LOSS OF PROFITS, BUSINESS INTERRUPTION, OR LOSS OF INFORMATION) ARISING OUT OF THE USE OR INABILITY TO USE THIS DOCUMENT, EVEN IF ATMEL HAS BEEN ADVISED OF THE POSSIBILITY OF SUCH DAMAGES.** Atmel makes no representations or warranties with respect to the accuracy or completeness of the contents of this document and reserves the right to make changes to specifications and product descriptions at any time without notice. Atmel does not make any commitment to update the information contained herein. Unless specifically provided otherwise, Atmel products are not suitable for, and shall not be used in, automotive applications. Atmel's products are not intended, authorized, or warranted for use as components in applications intended to support or sustain life.

© 2010 Atmel Corporation. All rights reserved. Atmel<sup>®</sup>, Atmel logo and combinations thereof, AVR<sup>®</sup>, AVR<sup>®</sup> logo and others, are the registered trademarks or trademarks of Atmel Corporation or its subsidiaries. Other terms and product names may be trademarks of others.